# Design Validation Test System Build Guide for **CompactDAQ**

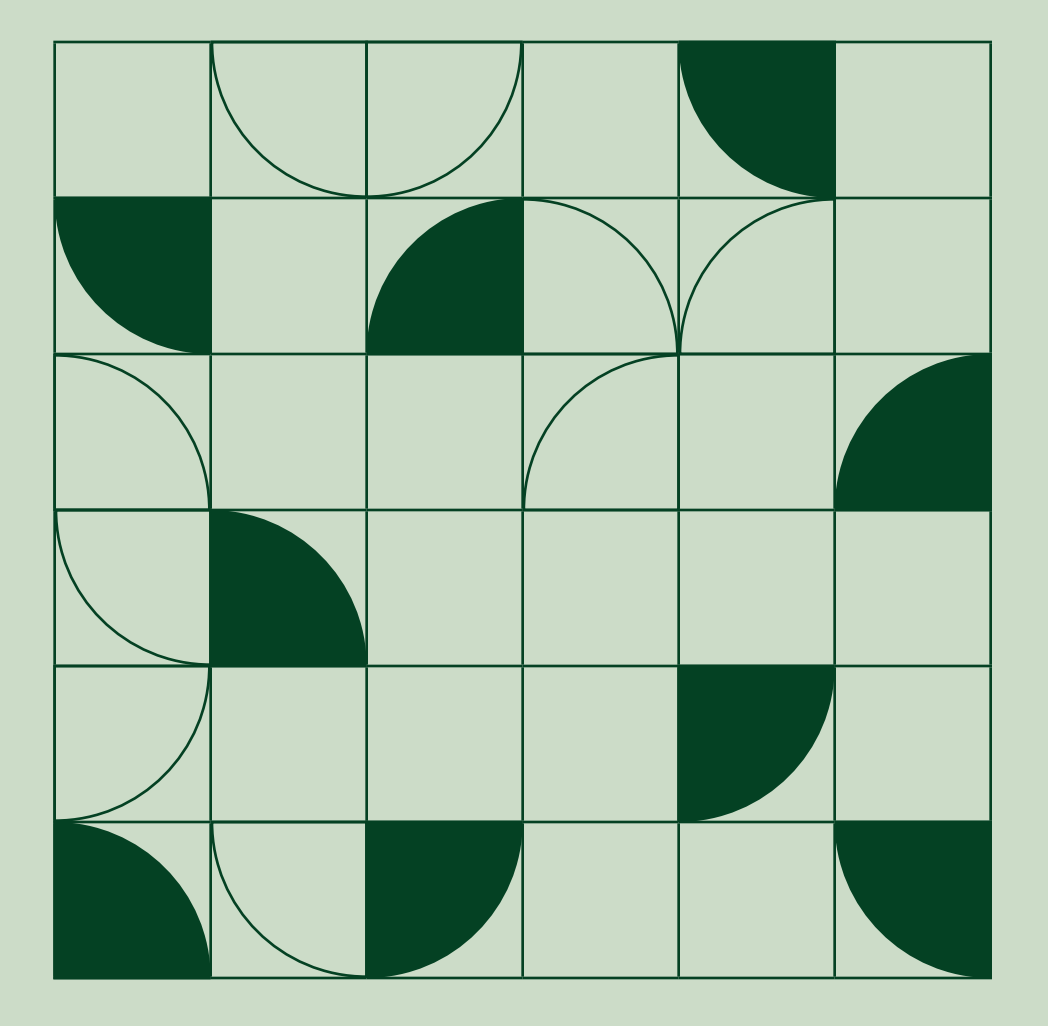

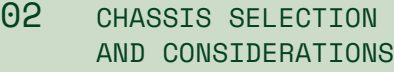

- [04 MODULE SELECTION](#page-3-0)  [AND CONSIDERATIONS](#page-3-0)
- [11 POWERING COMPACTDAQ](#page-10-0)  **[SYSTEMS](#page-10-0)**
- [12 GROUNDING AND](#page-11-0)  [ISOLATION](#page-11-0)
- [13 HELPFUL TOOLS FOR](#page-12-0)  [YOUR TOOLBOX](#page-12-0)
- [14 SOFTWARE](#page-13-0)  [DEVELOPMENT AND](#page-13-0)  [OPERATOR INTERFACE](#page-13-0)  [CONSIDERATIONS](#page-13-0)
- [15 SOFTWARE SUPPORT](#page-14-0)  [RESOURCES](#page-14-0)
- [16 CONFIGURING AND](#page-15-0)  [BUYING A SYSTEM](#page-15-0)  [ONLINE](#page-15-0)
- [18 NEED HELP?](#page-17-0)  [CONTACT US](#page-17-0)

<span id="page-1-0"></span>Use this guide as your team plans for a new automated test stand for design validation, performance benchmarking, or other iterative tests. The guide covers system elements such as chassis and module selection, mechanical mounting, software development, and system operation. The considerations discussed will reduce development time by catching potential issues early; the chassis and module configuration tables will reduce time spent researching and ordering system components.

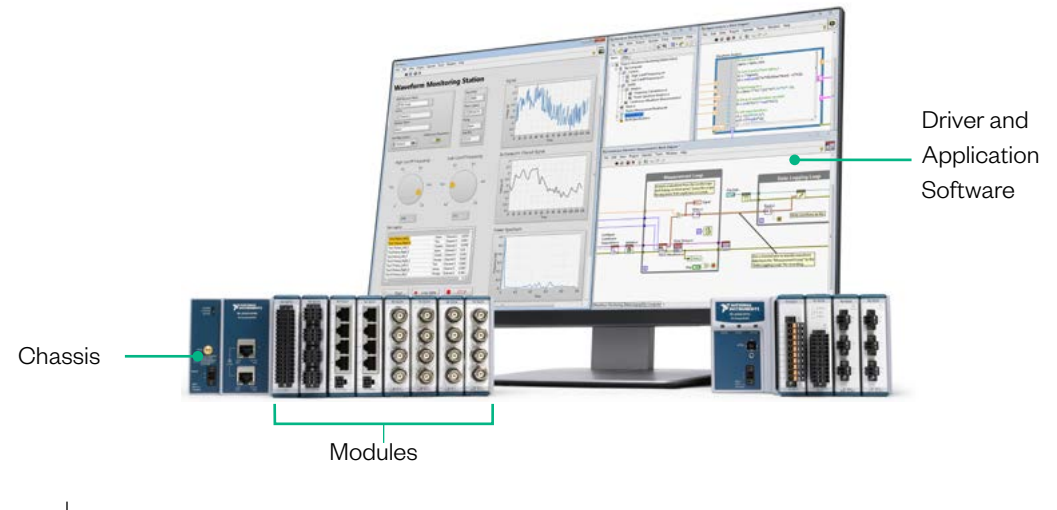

Compact DAQ Main System Components

- FIG A CompactDAQ system can be as simple as a 1-slot USB chassis with a single module connected to a laptop running
- 1 FlexLogger configuration-based software, or it can be multiple distributed Ethernet chassis with synchronized measurement channels connected to a custom test application that integrates code from multiple development

languages and third-party instrumentation.

# Chassis Selection and Considerations

The core technology and module compatibility of CompactDAQ chassis is nearly identical. The chassis differ by communication bus, number of slots, and environmental operating ranges. Use this section to select the best one for your needs.

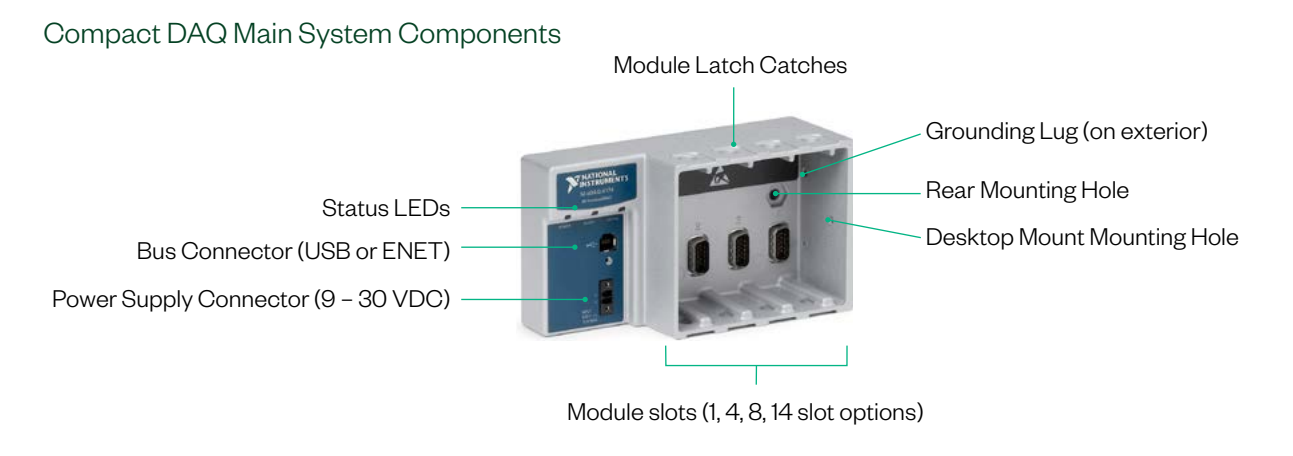

FIG CompactDAQ chassis (cDAQ-9174 shown in image) connect modules to a PC using USB or Ethernet communication and synchronize

2 measurement channels through built-in timing circuitry.

#### Future Expansion

How often do change requests impact measurement hardware needs?

- **Higher-channel count modules will expand an existing system** but selecting a chassis with more slots than initially needed leaves room to add new sensors or control signals.
- Select a mounting method where you can drop-in replace a larger chassis when needed.
- Select the appropriate ENET chassis that syncs over Ethernet cables to grow.

#### **Portability**

How often does the system move and how far does it travel? Is it moving between labs for different projects every 18 months or is it getting shipped to customer sites for field tests? The 1-slot USB chassis are great for portability because they are USB-powered. No external power supply is needed.

**CompactDAQ USB chassis use the USB Type-A connector.** For laptop-based portable systems, consider the available I/O ports. Many laptops have traded out tall ENET ports for more slim designs. ENET cDAQ chassis will work with direct, ad-hoc connections to a laptop through a dongle, but there is the risk that someone in the field doesn't have the right dongle.

#### Environmental

 Chassis operational temperatures are designed with measurement quality in mind. Not all communication bus options support the maximum operational temperature range. The three ranges include -40 °C to 70 °C, -20 °C to 55 °C, and 0 °C to 55 °C.

#### Communication Bus

USB connections set the standard for plug-and-play instrumentation and are great connectivity options for portable systems, desktop systems, and stand-alone test rigs.

Ethernet CompactDAQ chassis connect your instrumentation to local area networks or enterprise-wide business networks, so you can run multiple test systems off a single PC. Plug an Ethernet cable directly into your PC (or laptop via dongle if needed) for a chassis cable length of up to the Ethernet standard of 200 m. As with any network, bandwidth should be considered.

The 1-slot Wi-Fi chassis is an ideal option to place instrumentation in locations where cabling or PC placement are difficult. With Wi-Fi, consider network bandwidth from other devices on the network and potential RF interference from your test environment. Antenna selection, network routers, and line-of-sight will all impact connection quality.

#### Headless Instrumentation Option

Headless operation refers to running a test system, or sub-system without a connected PC for direct operator interface. When operators do need to interface with headless systems, it is typically through remote access over a network or a wired HMI, or a control panel with physical buttons. Consider a CompactRIO chassis to run LabVIEW-built applications (.exe) on the chassis for "headless" operation. See the [CompactRIO controller selection page](https://www.ni.com/en-us/shop/hardware/products/compactrio-controller.html) to see which CompactRIO chassis support the NI-DAQmx programming method. [CompactRIO with NI-DAQmx](https://www.ni.com/en-us/innovations/white-papers/18/what-is-compactrio-with-ni-daqmx-.html) support is compatible with the same C Series modules as CompactDAQ and use the same API when programming with LabVIEW.

### <span id="page-3-0"></span>Chassis Selection Chart

Use the following table to select the right chassis for your test system needs.

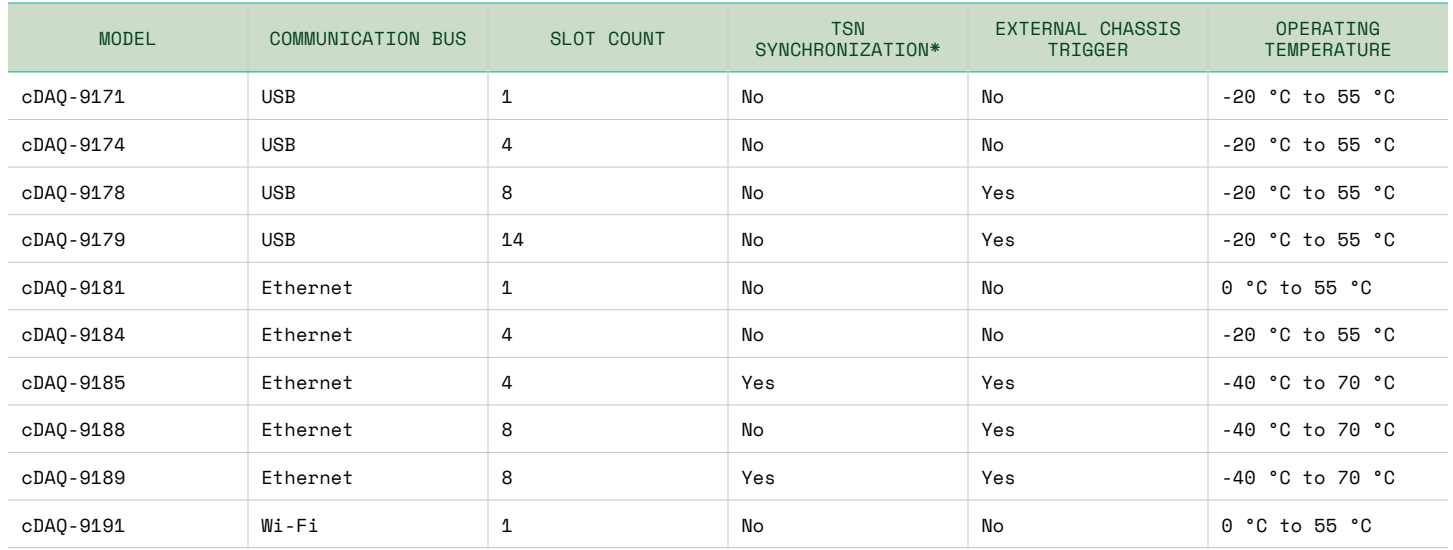

\*Chassis with tsn synchronization will synchronize channel inputs using the same Ethernet cable used for communication. Read the white paper [Designing TSN Ethernet-Based Measurement Systems](https://www.ni.com/en-us/innovations/white-papers/17/designing-distributed-tsn-ethernet-based-measurement-systems.html) for more information on the underlying technology.

# Module Selection and Considerations

Analog C Series modules are, for the most part, measurement-specific modules with front-end circuitry, analog conversion technology, and signal connectivity designed to create the best digital representation of a signal as possible. Use this section to decide on an approach to wiring, understand different module connector options, and select the right measurement modules for your test system.

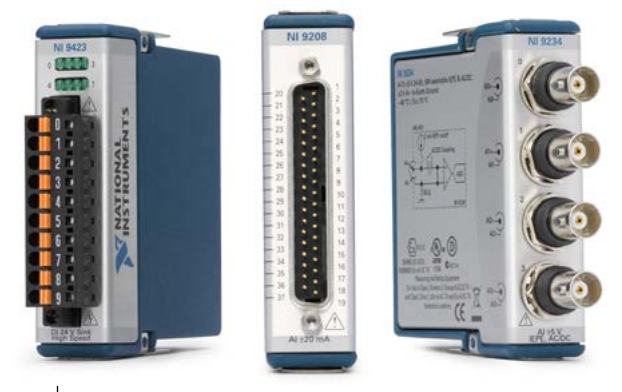

FIG Add analog input, analog output, digital input, digital output, and some communication busses such as CAN and LIN to

3 your CompactDAQ-based test system by installing C Series

#### Connectivity Options and Considerations

Some modules will have multiple connection options for the same measurement type. For example, the NI 9205 is available with a spring terminal option and a 37-pin D-Sub option. Here are some methodologies you should consider as you select between module connectivity options.

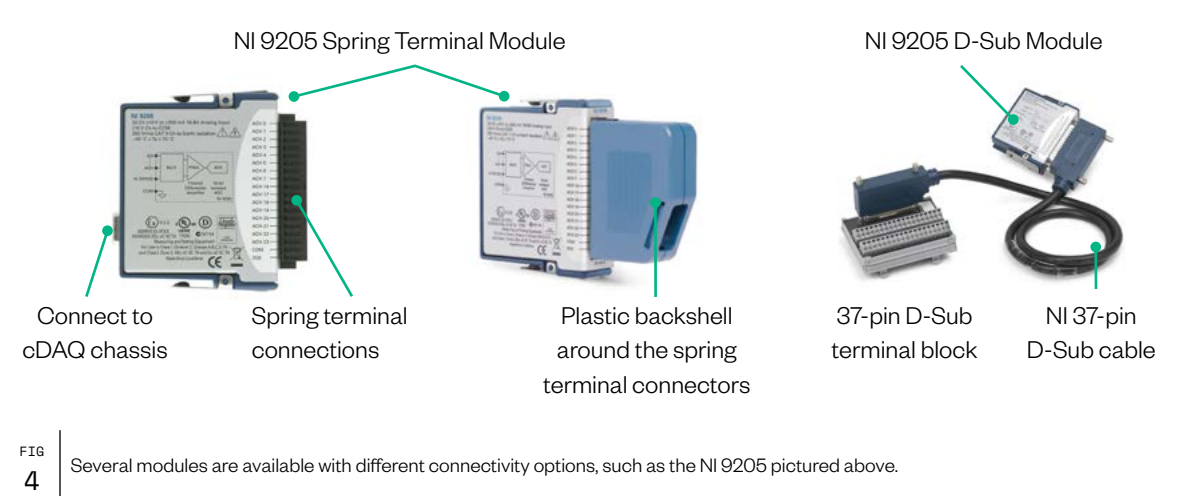

#### Standardize on Common Connectors for Efficiency

Team members building the system will develop a familiarity with the connector and be more efficient with their work if fewer (or a single) connector option is selected. Standard connections also make stocking accessories more convenient. Spring/Screw terminal and D-Sub connection variants are the most common connector types across the family of C Series modules.

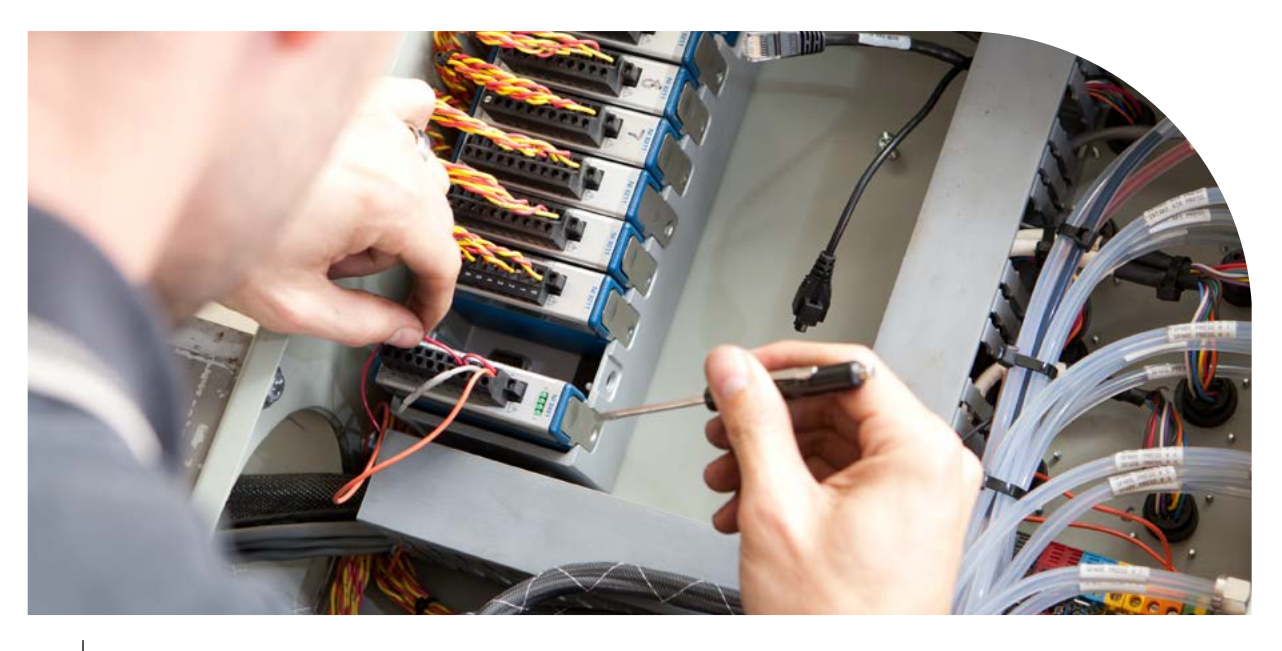

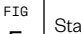

 $\begin{array}{c} 18 \\ 5 \end{array}$  Standardize on a few module connectors (screw terminals shown in image above) for efficient system assembly and support.

#### Quick Connections Reduce Setup Time

Use modules with a quick connection option for systems that are more portable or for systems that will be subject to frequent setups and changeover. The tradeoff is you will manage multiple types of accessories, need to crimp and terminate sensor wires, and have fewer channels per module (quick connects are less channel-dense). The payback comes from time saved during repetitive test setup. BNC (several modules), RJ-50 (strain/load), LEMO (dynamic universal), and 10-32 coaxial jack (or "Microdot" as seen on the NI 9231 IEPE module) are all quick connect style modules.

#### NI C Series Module Connector Types

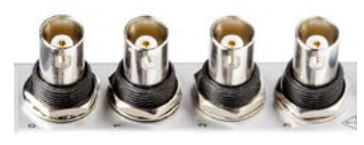

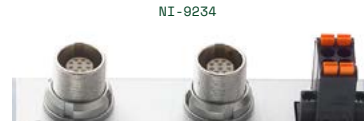

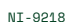

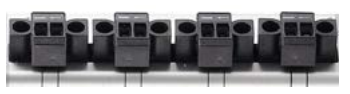

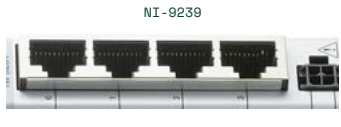

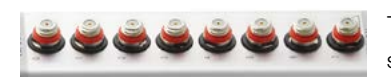

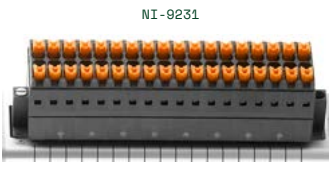

NI-9213

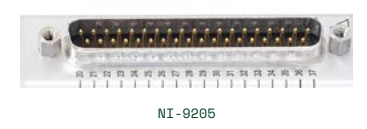

BNC connectors have two signal pins and secure the cable to the module with a quarter-turn coupling nut.

LEMO is a multi-pin push/pull connector that works with several connector standards to offer high-quality connections with a variety of options.

Screw terminal connection options require a flat-bladed screwdriver to close a metal gate that clamps down on exposed signal wire.

RJ50 is a variant of the ubiquitous RJ45 that is used for copper Ethernet connections, but the connector and tools are not compatible. The RJ50 has 10 pins. Purchase RJ50 cables and dongles that convert to screw terminals from NI or purchase a crimping tool and use RJ50 connectors to resensor wires directly into the module.<br>Connect sensor wires directly into the module.

The 10-32 coaxial jack, or "Microdot," uses two pins for the connection with a threaded collar to screw the cable in place. This is a common connector for accelerometers and microphones when there are space constraints.

> Spring terminal connections use a spring mechanism inside the connector to clamp down on exposed signal wires. Use a small, flat-bladed precision screwdriver to open the cage clamp. Remove the screwdriver after inserting the exposed signal wire.

> D-Sub connections—named for the D-shaped metal shell—are a mass termination option that use a pin and socket connection. There are multiple ways to connect to a D-Sub connector including the off-the-shelf cables and terminal blocks, module-mounted terminal blocks with screw terminals, and soldering custom cables using off-the-shelf D-Sub kits with solder cups. All of these options are available from NI as well as most global electronics component distributors.

#### Connectivity Accessories

Use the available module accessories to route signal wires, add strain relief, and protect operators from hazardous voltage. The NI 9242/44 high-voltage input modules ship with plastic back shells for safety. All other module accessories are sold separately. Consider stocking spare accessories for modules to reduce hazardous situations in the lab and system wiring errors. Easily available accessories improve the chance they are used.

[I/O Cable and Accessory Compatibility Guide](https://www.ni.com/en-us/support/documentation/supplemental/17/main-page--c-series-i-o-cable---accessory-compatibility-guide.html)

[CompactDAQ System Accessory Compatibility Guide](https://www.ni.com/en-us/support/documentation/supplemental/18/main-page--compactdaq-system-accessory-compatibility-guide.html)

### Quick Selection Guide

This section lists some of the most popular CompactDAQ modules (C Series Modules) by category so you can quickly match the measurement need (first column) to a model number (third column).

#### Voltage Input

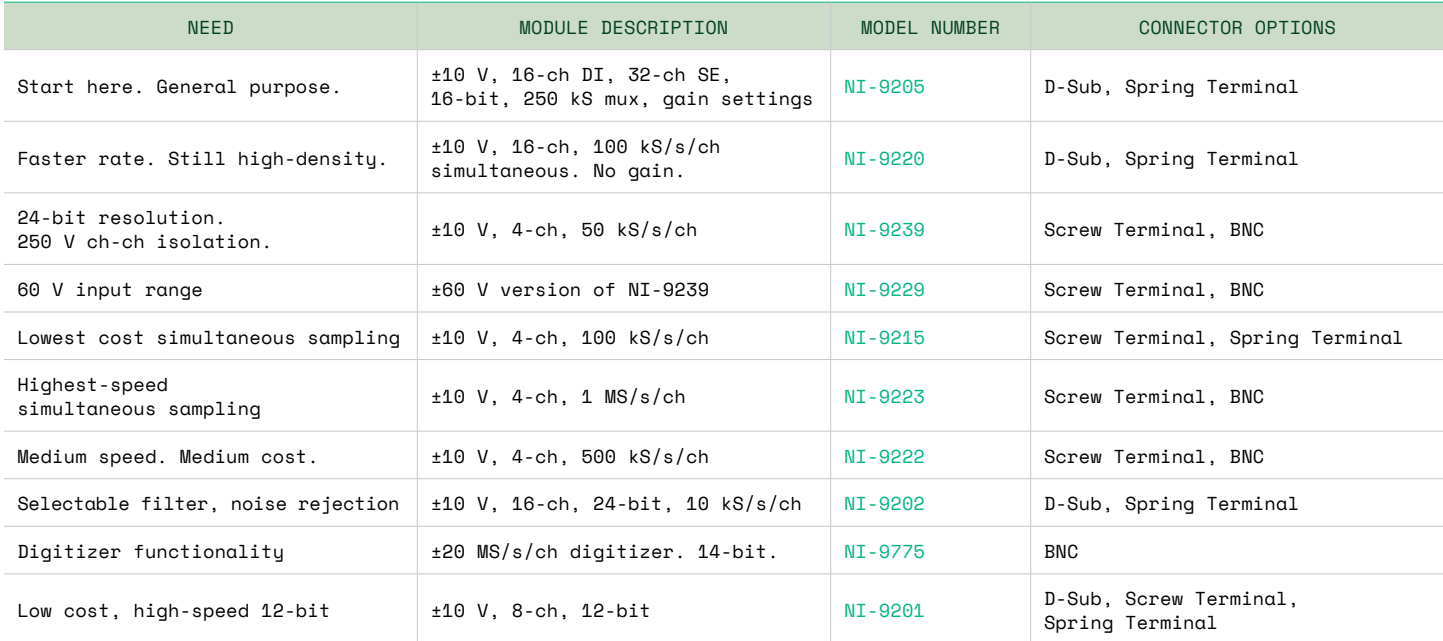

 $\mathbf 1$  [All Voltage Input Modules](https://www.ni.com/en-us/shop/hardware/products/c-series-voltage-input-module.html)

#### Voltage Output

TBL

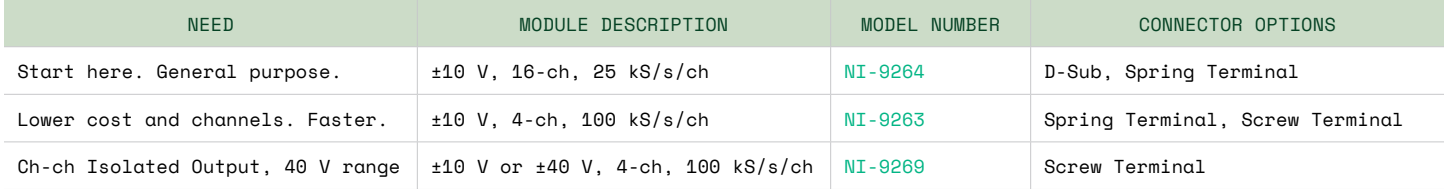

TBL [All Voltage Output Modules](https://www.ni.com/en-us/shop/hardware/products/c-series-voltage-output-module.html)

#### Thermocouple

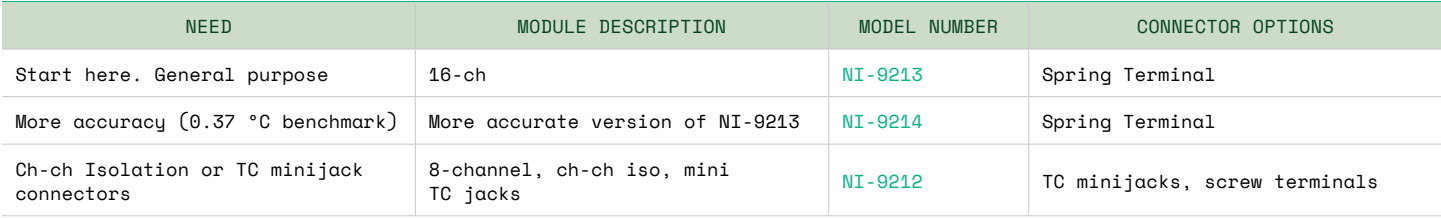

TBL [All Temperature Input Modules](https://www.ni.com/en-us/shop/hardware/products/c-series-temperature-input-module.html)

#### Accelerometer and Microphone

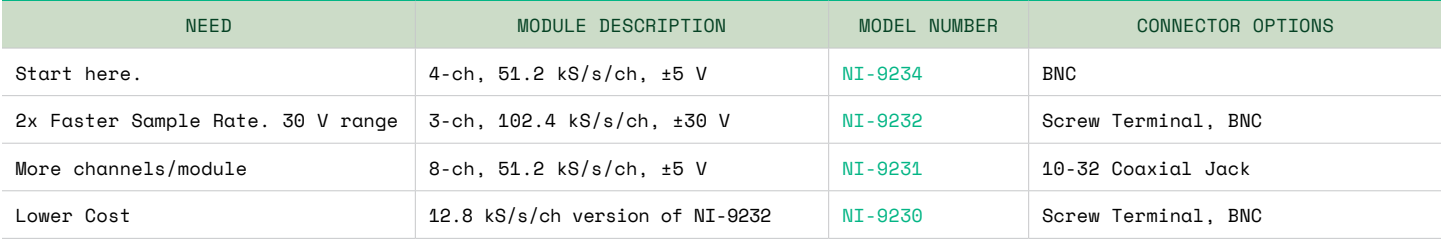

TBL

[All Sound and Vibration Input Modules](https://www.ni.com/en-us/shop/data-acquisition-and-control/what-are-c-series-sound-and-vibration-input-modules.html)

#### Bridge, Strain, Load, Pressure, Torque

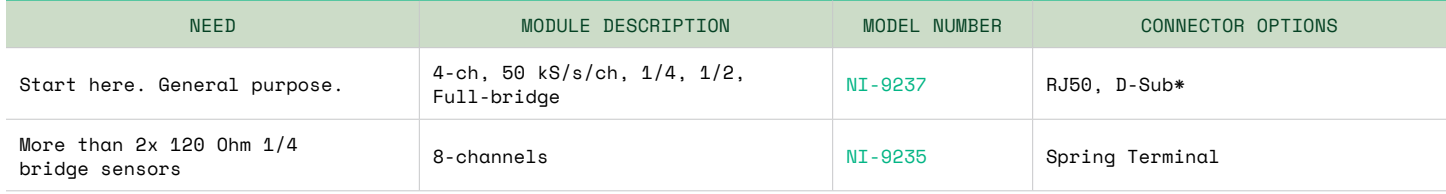

TBL <sup>5</sup> [All Strain/Bridge Input Modules](https://www.ni.com/en-us/shop/hardware/products/c-series-strain-bridge-input-module.html)

#### RTD (Temperature)

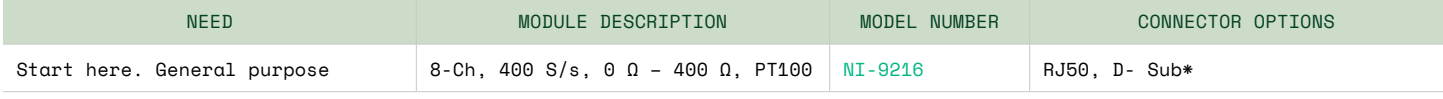

TBL [All Temperature Modules](https://www.ni.com/en-us/shop/hardware/products/c-series-temperature-input-module.html)

Universal

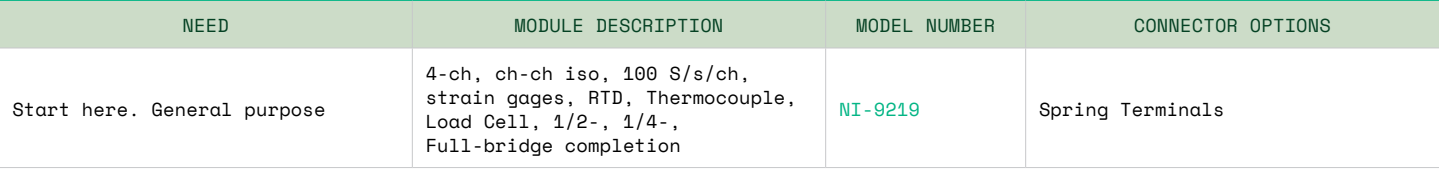

TBL <sup>7</sup> [All Universal Analog Input Modules](https://www.ni.com/en-us/shop/hardware/products/c-series-universal-analog-input-module.html)

#### Current Input

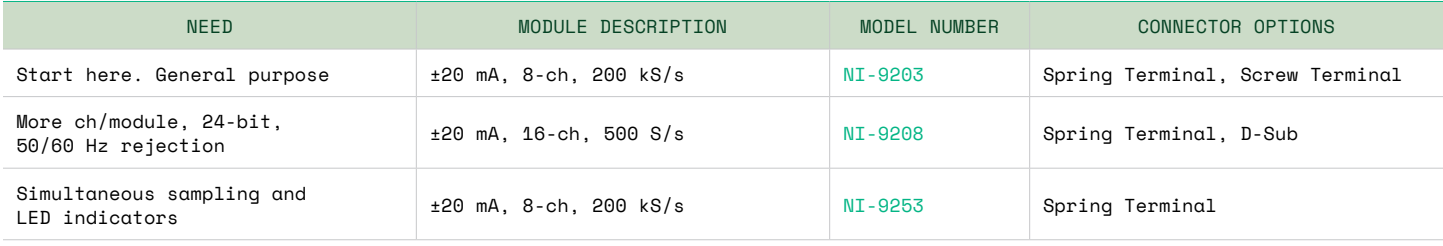

[All Current Input Modules](https://www.ni.com/en-us/shop/hardware/products/c-series-current-input-module.html)

TBL

#### Digital Input and Output

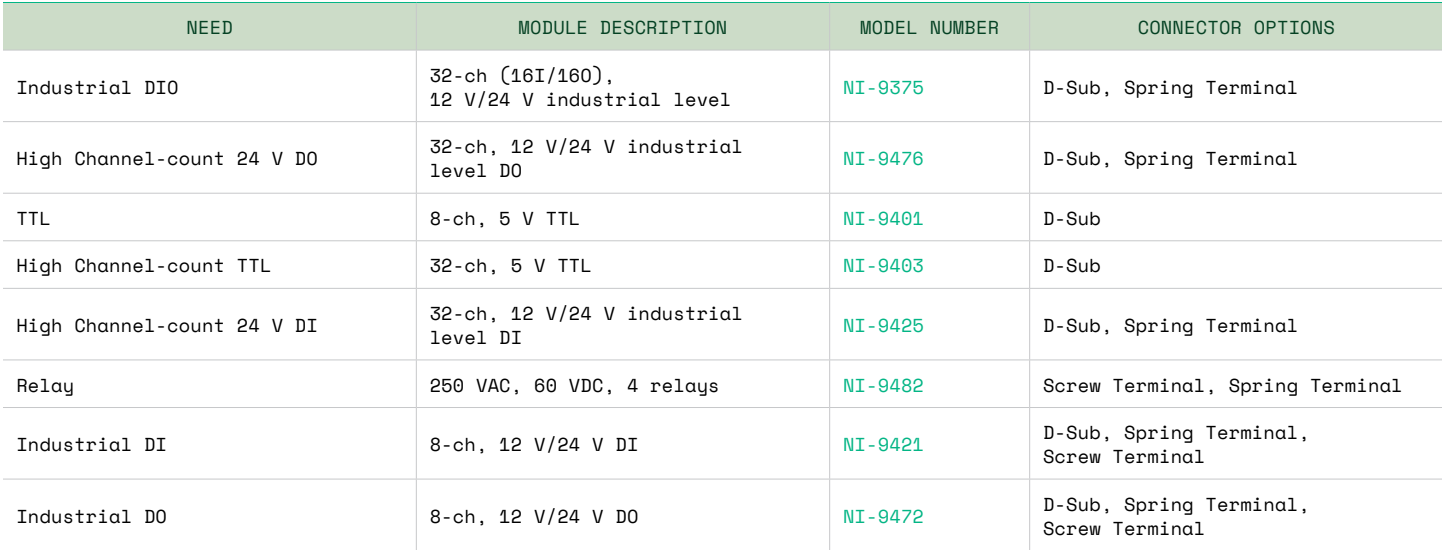

TBL <sup>9</sup> [All Digital Modules](https://www.ni.com/en-us/shop/hardware/products/c-series-digital-module.html)

#### Power (Current and 120+ VAC)

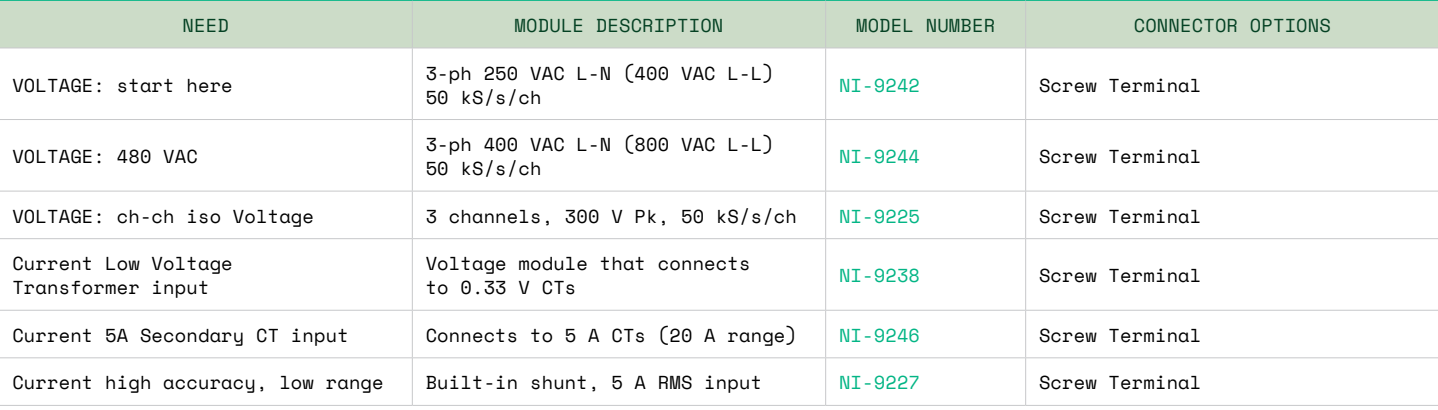

TBL<br>10 <sup>10</sup> Voltage and Current Modules for Power Measurement

## Mounting Considerations

Mechanical mounting and fixturing is a critical element of a design validation test system. Use the following table as you work through the physical design of your system.

| MOUNTING CONFIGURATION | CONSIDERATIONS                                                                                                    | <b>IMAGE</b> |
|------------------------|----------------------------------------------------------------------------------------------------|--------------|
| Desktop                | Use the NI 9901 mounting kit (blue feet) with your<br>chassis for easier access to I/O terminals when working<br>on a desk or workbench.                                                                                                    |              |
| Rack mount             | I/O cables for cDAQ systems all come out the<br>same direction.<br>DIN rail can be used in conjunction with rack mount.<br>■ Consider space for terminal blocks, power supplies,<br>and cable management.                                                                                                    |              |
| DIN                    | Industrial power supplies have DIN mounting options.<br>m.<br>Don't ship systems on DIN rail without considering shock<br>impacts of traditional shipping methods.                                                                                                    |              |
| Panel                  | Consider chassis replacements and upgrades. Can you use<br>the same mounting plate for multiple chassis types?<br>Some chassis have the same mounting hole configuration,<br>others do not.<br>Some chassis mount threads access from the front, and<br>some from the back.                                                                                |              |
| Portable plastic case  | Consider patch panels for a cleaner install of power<br>and communication cables.<br>Plastic cases with closed lids don't dissipate heat<br>as well as those with the lid open.<br>NI does not sell plastic cases for portable systems,<br>but many case manufacturers have panel kits and cable<br>patch-panels to build suitcase-style portable systems. |              |

TBL

 $\frac{11}{11}$  Mounting Considerations

<span id="page-10-0"></span>See the white paper [CompactDAQ Controller and Chassis](https://www.ni.com/en-us/support/documentation/supplemental/18/compactdaq-controller---chassis-mounting-accessories.html)  [Mounting Accessories](https://www.ni.com/en-us/support/documentation/supplemental/18/compactdaq-controller---chassis-mounting-accessories.html) for more information and images related to mounting CompactDAQ systems.

Use the CompactDAQ advisor to match the right mounting accessories to your chassis. See the [Configuring and Buying a](https://ohm.ni.com/advisors/compactdaq/pages/common/intro.xhtml)  [System Online](https://ohm.ni.com/advisors/compactdaq/pages/common/intro.xhtml) section.

#### 2D Drawings and 2D CAD Files

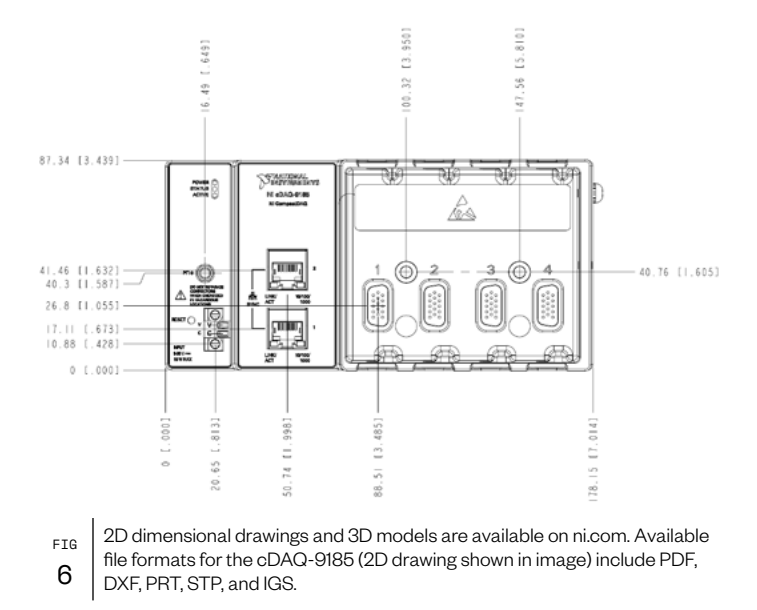

See the [Dimensional Drawings](https://www.ni.com/en-us/support/documentation/dimensional-drawings.html) support page and enter the product model number, for example, "cDAQ-9185," to access 2D drawings and CAD model files.

# Powering CompactDAQ Systems

CompactDAQ chassis need a power supply with a 9 – 30 VDC output. A desktop power supply that will power a fully loaded chassis is included in the chassis shipping kit. AC power cords are region specific and sold separately.

See the power consumption specs in your chassis datasheet for power (watts) used. Power use is typically relevant when sizing multiple loads on a single power supply or when planning to use a battery pack. Installed modules add up to 1 watt each to the system power requirements.

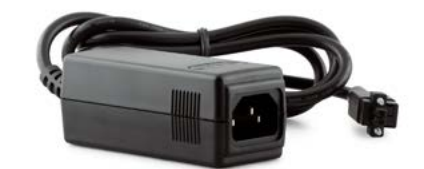

FIG 7 NI CompactDAQ chassis ship with a desktop power supply (image above) in the box. The AC power cord is sold separately.

The desktop power supply as seen in Figure 7 arrives ready to connect to the chassis. For alternate power supplies, purchase extra 2-position screw terminals and connect with standard red/black wires from the DC power supply.

Note: The 2-position screw terminal for the power supply is the same form factor as those found on the modules, but is labeled for power supply inputs (V+/V-) instead of channel inputs (0/1).

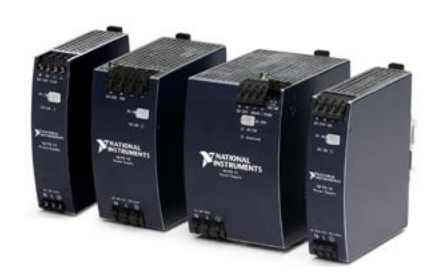

FIG 8

Use NI industrial power supplies for mounted applications or for consolidating multiple chassis onto a single power supply.

Shop for [NI industrial power supplies](https://www.ni.com/en-us/shop/accessories/products/industrial-power-supply.html).

# <span id="page-11-0"></span>Grounding and Isolation

#### Safety and Instrument Protection

CompactDAQ modules are independently certified to be safe when used within specifications. Most modules feature hazardous location certifications and/or isolation. Each module is categorized into the following NI-defined isolation levels:

- 60 VDC continuous / 1000 V $_{\rm RMS}$  withstand
- $-250 V_{\text{PMS}}$  continuous / 2300  $V_{\text{PMS}}$  withstand
- 300  $V_{RMS}$  continuous / 2300  $V_{RMS}$  withstand

### Field Wiring and Grounding

Knowing the nature of the signal source and relevant grounding configurations is required to produce accurate and noise-free measurements. Signal sources are broadly classified into two types:

- Grounded or ground-referenced signal source
- **Ungrounded or nonreferenced (floating) signal source**

A grounded signal source is best measured with a differential or nonreferenced measurement system. In a differential architecture, neither of the inputs is tied to a fixed reference such as Earth of building ground. This is useful in rejecting noise including the unwanted noise often introduced in the circuit that makes up the cabling system as common-mode voltage. One drawback to this approach is that you need twice the number of input channels as signals in your DAQ system. Alternatively, you can use a nonreferenced single-ended (NRSE) architecture that uses one channel per signal and measures each to the same pin usually labeled as AI Sense.

#### Grounding Resources

For more information, see the following resources:

[Understanding and Trusting Isolation Specifications](https://www.ni.com/en-us/innovations/white-papers/13/understanding-and-trusting-isolation-specifications.html)

[Grounding Considerations—Intermediate Analog Concepts](https://www.ni.com/en-us/support/documentation/supplemental/06/grounding-considerations---intermediate-analog-concepts.html)

[Isolation from the Chassis Ground for NI DAQ Hardware](https://knowledge.ni.com/KnowledgeArticleDetails?id=kA00Z000000kFIvSAM&l=en-US)

[Different Types of Isolation](https://www.ni.com/en-us/support/documentation/supplemental/18/different-types-of-isolation--channel-to-channel--bank--channel-.html)

# <span id="page-12-0"></span>Helpful Tools for Your Toolbox

Consider these tools when planning CompactDAQ based test systems. These tools are not available from NI.

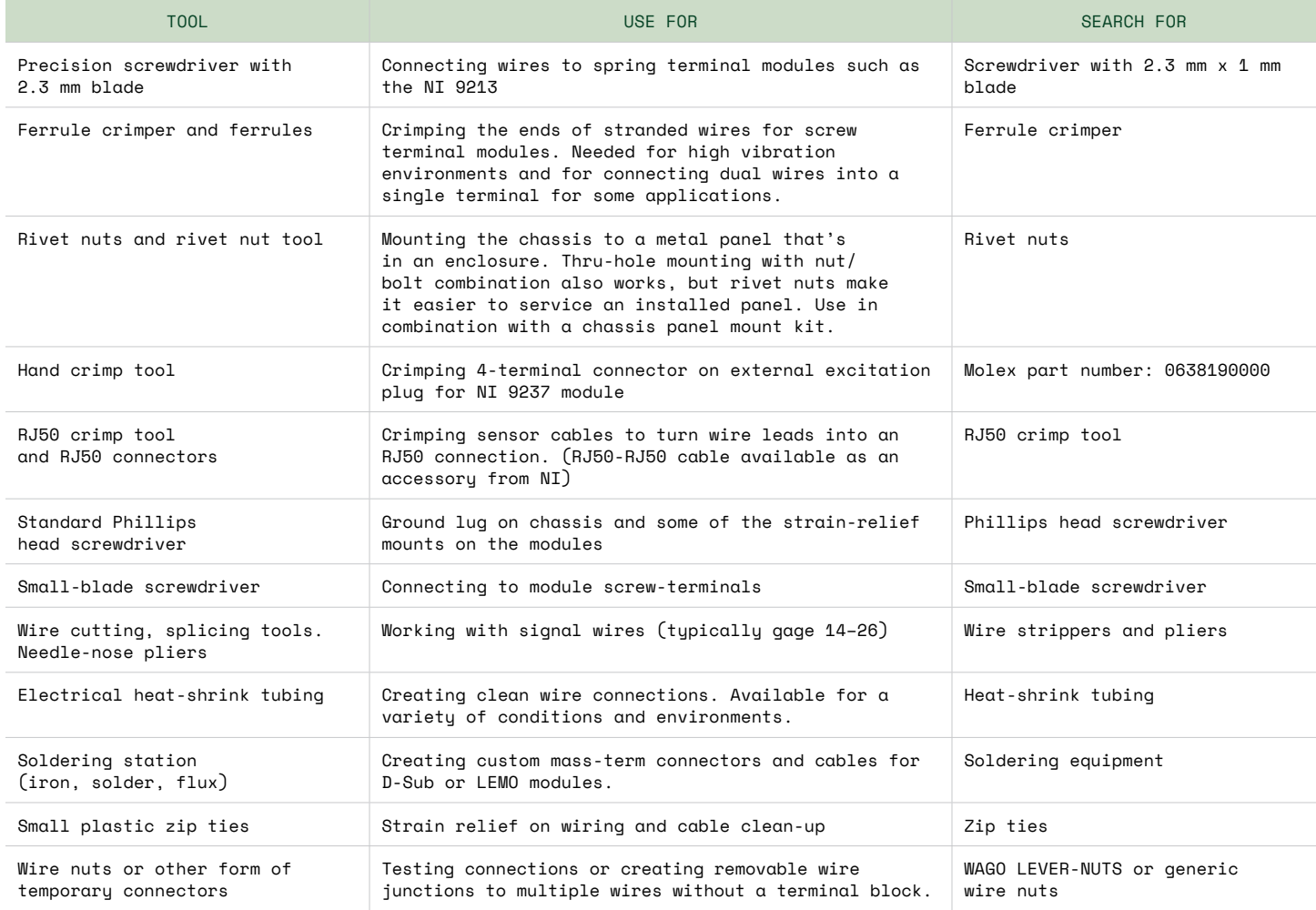

TBL<br>12 Helpful Tools

# <span id="page-13-0"></span>Software Development and Operator Interface Considerations

Software is core to the cost, capability, and flexibility of test systems. Use the following considerations to design the right software technologies into your test system.

### Available Programming Experience

Efficiently build your test system by aligning software technologies to team software capabilities. Consider the development skills on the team now, how easy those skills are to learn, and how quickly those skills could be contracted on short notice. It may make sense to contract a sub-component for a project if it's well scoped and not likely to need maintenance in the future. On the other hand, it may make sense to add developer skills training to the team for foundational projects that future test rigs will leverage.

If you are looking at LabVIEW, use the [NI Partner Network](https://www.ni.com/en-us/partners.html) to help with everything from architectural consulting to turn-key product delivery. Or improve your team's in-house development knowledge and ensure best practices with NI's [Education Courses](https://www.ni.com/en-us/shop/services/education-services.html) and certification programs.

If you're not looking to develop with LabVIEW, NI has one of the largest selections of programming language support for data acquisition, so you can find the support you need for Python, C, C++, Visual Basic 6.0, VB.NET, or C#. (See the [Software Support](#page-14-0)  [Resources](#page-14-0) section.)

No programming experience on the team? No problem. [FlexLogger](https://www.ni.com/en-us/shop/data-acquisition-and-control/flexlogger.html) data acquisition software covers key feature requirements for data acquisition, including a customizable user interface and alarms, so you can get the data you need to improve product quality without any programming.

### Existing Code

Call existing code from LabVIEW-developed applications. Use LabVIEW for data acquisition, instrument control, UI development, and test automation. Use LabVIEW functions to call DLLs, Python script, or .m files from MathWorks MATLAB® software. Leveraging code saves time and this approach lets you use the right tool for the job. For more information on integrating your existing IP into LabVIEW-designed applications, see the following support documentation:

- **Derview of Accessing DLLs or Shared Libraries from LabVIEW**
- [Connecting LabVIEW to 3rd Party Software Packages](https://knowledge.ni.com/KnowledgeArticleDetails?id=kA03q000000x3cfCAA&l=en-US)
- [Integrating Python Code in LabVIEW](https://knowledge.ni.com/KnowledgeArticleDetails?id=kA00Z0000019WHGSA2&l=en-US)
- [Call Perl and Python Scripts from LabVIEW](https://knowledge.ni.com/KnowledgeArticleDetails?id=kA03q000000x4PSCAY&l=en-US)

### Designing a Custom Application vs. Buying an Application

Developing a custom system in-house will meet 100% of test software requirements and let you control the system investment roadmap. In-house systems are not without cost though; be sure to factor in maintenance, training, and upgrades when investigating total cost of system ownership.

Benefits of buying off-the-shelf tools include vendor support, maintenance, and official training or an ecosystem of supporting content. But platform investments, the feature roadmap, and support are controlled by the vendor and could be deprecated.

FlexLogger is an off-the-shelf application that covers data acquisition and logging so teams can save developer resources for tasks better aligned to the team's mission.

Use the NI-DAQmx API to develop a custom system in-house system with the programming language that best suits the needs of your system and capabilities of the team.

### Data File Formats

One very important consideration for file formats is open standard versus custom format. An example of a common, open format is the .csv file which is human readable and great for sharing data because Excel and other .csv-compatible applications are ubiquitous. The downside is file I/O performance, especially for high channel-count systems or measurements with acquisition rates in the 10 kHz+ range.

In-house binary formats are common because, they are tailored to the needs of the system for maximum optimization. The downside is limited ability to share raw data from the system without writing conversion programs, along with the risk of losing access if file documentation is lost. "Jane was the only one that knew the file schema and she just won the lottery and left the company."

<span id="page-14-0"></span>NI recommends the .tdms format for logging dynamic waveform data to disk. A .tdms file uses an open binary format so your system has the performance of binary and the documented benefits of an open-source format. Several vendors advertise support for .tdms file formats, though many label support as "DIAdem file support" after the analysis package that originated the file format. See [The NI](https://www.ni.com/en-us/support/documentation/supplemental/06/the-ni-tdms-file-format.html)  [TDMS File Format](https://www.ni.com/en-us/support/documentation/supplemental/06/the-ni-tdms-file-format.html) for more information on .tdms files.

### Operator Interface

User interface features have an impact on application development and required software technologies. Does the operator just push a button and sit back waiting for the file? Are there live data updates on the screen? What about web access? LabVIEW is known for UI functionality in data acquisition systems, and the [G Web](https://www.ni.com/en-us/shop/electronic-test-instrumentation/application-software-for-electronic-test-and-instrumentation-category/what-is-g-web-development-software.html)  [Development Software](https://www.ni.com/en-us/shop/electronic-test-instrumentation/application-software-for-electronic-test-and-instrumentation-category/what-is-g-web-development-software.html) makes test stations accessible anywhere in the world. These features add development time and cost but can improve test coverage (product quality) and reduce test time.

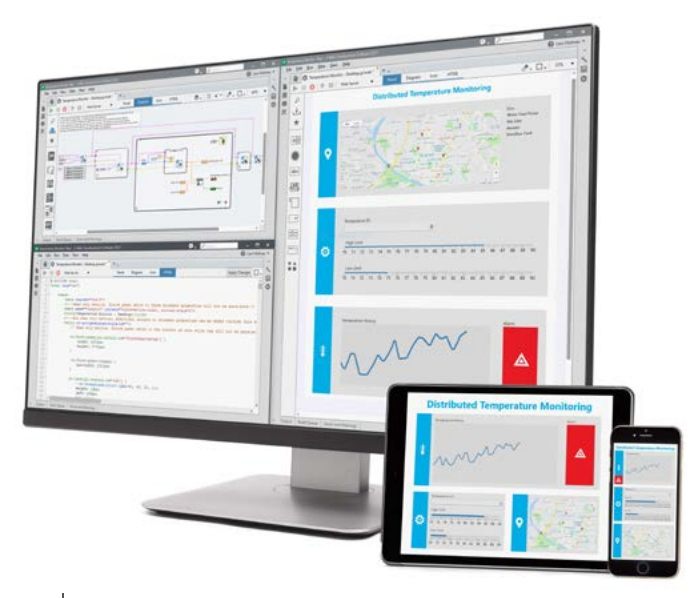

FIG 9 Demand for remote access to test systems is increasing. Use the G Web Development Software with LabVIEW to build viewers that run in standard web browsers so design teams and test teams can collaborate faster.

For the non-programming option, operators can configure FlexLogger UIs while the project is running to adjust to what is happening during the test. This manages variances in test setup criteria that may not have been considered—or couldn't have been considered—before the DUT was connected. By contrast, for a simplified experience, the UI panels can be pre-built and locked down.

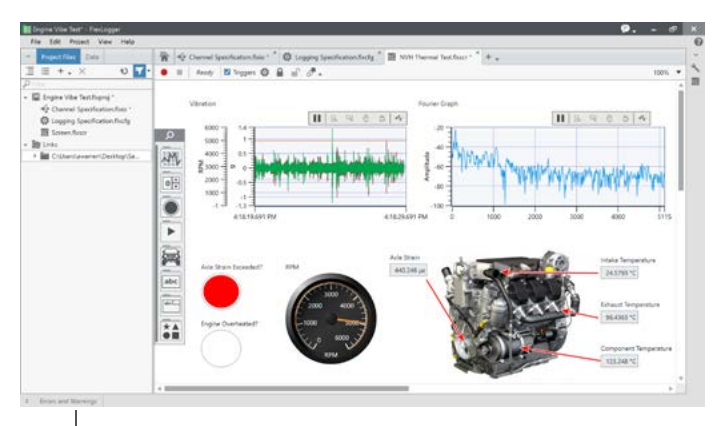

FIG 10 Configure flexible UIs with FlexLogger that are useful and intuitive to operators.

# Software Support Resources

Use this section to prepare the PC you're connecting to CompactDAQ. Install the latest [NI-DAQmx driver](https://www.ni.com/en-us/support/downloads/drivers/download.ni-daqmx.html#382067) for programming support in LabVIEW, C, C++, Visual Basic 6.0, VB.NET, C# and Python. Contact MathWorks for MATLAB support using [Data Acquisition Toolbox™](https://www.mathworks.com/products/data-acquisition.html).

### API Support Resources

For programming with LabVIEW, see the [Getting Started with](https://learn.ni.com/learn/article/getting-started-with-compactdaq-hardware-and-labview)  [CompactDAQ Hardware and LabVIEW](https://learn.ni.com/learn/article/getting-started-with-compactdaq-hardware-and-labview) tutorial for links to LabVIEW development software, how-to videos for taking a measurement, and links to other helpful resources.

For programming with Python, see the [NI-DAQmx Python](https://nidaqmx-python.readthedocs.io/en/latest/)  [Documentation](https://nidaqmx-python.readthedocs.io/en/latest/) and associated link to [GitHub](https://github.com/ni/nidaqmx-python/) for the latest source.

For programming with C and .NET, see the [NI-DAQmx in Text](https://www.ni.com/en-us/support/documentation/supplemental/21/using-ni-daqmx-in-text-based-programming-environments.html)  [Based Programming Environments](https://www.ni.com/en-us/support/documentation/supplemental/21/using-ni-daqmx-in-text-based-programming-environments.html) supplemental documentation.

### FlexLogger Getting Started Resources

For configuring a data acquisition system without programming, see the [Getting Started with CompactDAQ Hardware and](https://learn.ni.com/learn/article/getting-started-with-compactdaq-and-flexlogger)  [FlexLogger](https://learn.ni.com/learn/article/getting-started-with-compactdaq-and-flexlogger) tutorial.

For help scripting FlexLogger with Python, see [niflexlogger](https://github.com/ni/niflexlogger-automation-python)[automation-python](https://github.com/ni/niflexlogger-automation-python) on GitHub for an API and examples.

# <span id="page-15-0"></span>Configuring and Buying a System Online

Use this section for help using NI's online tools for configuring, quoting, and ordering a system.

- **[Expandable Thermocouple Data Acquisition System](https://www.ni.com/en-us/innovations/electronics/mechanical-component-and-durability-test/log-thermocouple-data-to-excel-without-programming.html)**
- [Sound and Vibration Data Acquisition System](https://www.ni.com/en-us/innovations/electronics/mechanical-component-and-durability-test/log-accelerometer-and-microphone-data-to-a-pc.html)
- [Load, Pressure, Force, and Strain Test System](https://www.ni.com/en-us/innovations/electronics/mechanical-component-and-durability-test/log-load-pressure-torque-force-and-strain-data-to-excel.html)
- **Mixed-Sensor Electromechanical Test System** [\(voltage, current, thermocouple, DIO\)](https://www.ni.com/en-us/innovations/electronics/mechanical-component-and-durability-test/log-sensor-analog-and-digital-data-to-excel.html)

#### Starter Configurations

The following system configurations contain a chassis, popular measurement modules, hardware accessories, and FlexLogger data acquisition software. Use these configurations as a starting point for a test system or for a discussion with a technical expert from NI or authorized NI distributor.

### Using the CompactDAQ System Advisor

Use the CompactDAQ system advisor to find the right accessories for your chassis and modules. Start from one of the previous configurations.

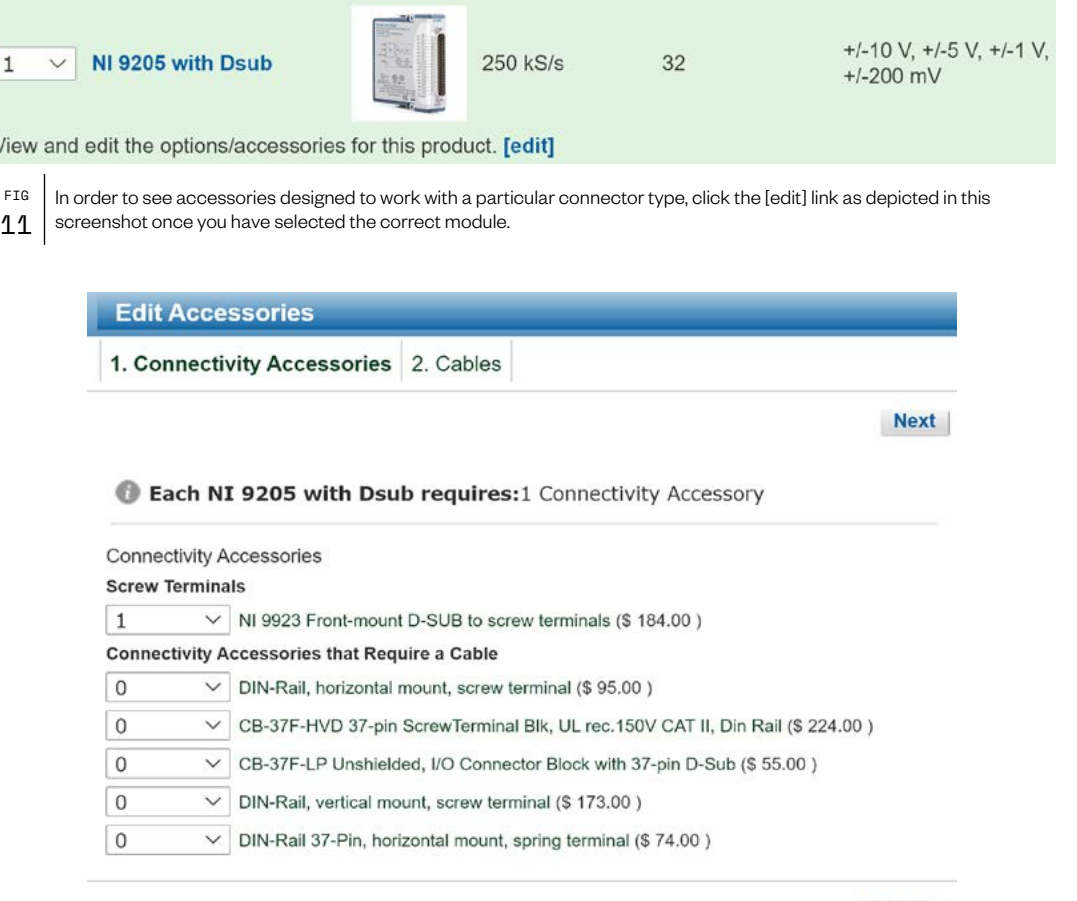

#### Done X

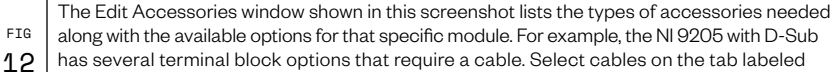

"2. Cables." Many of the accessories listed are links to model pages with images of the accessory.

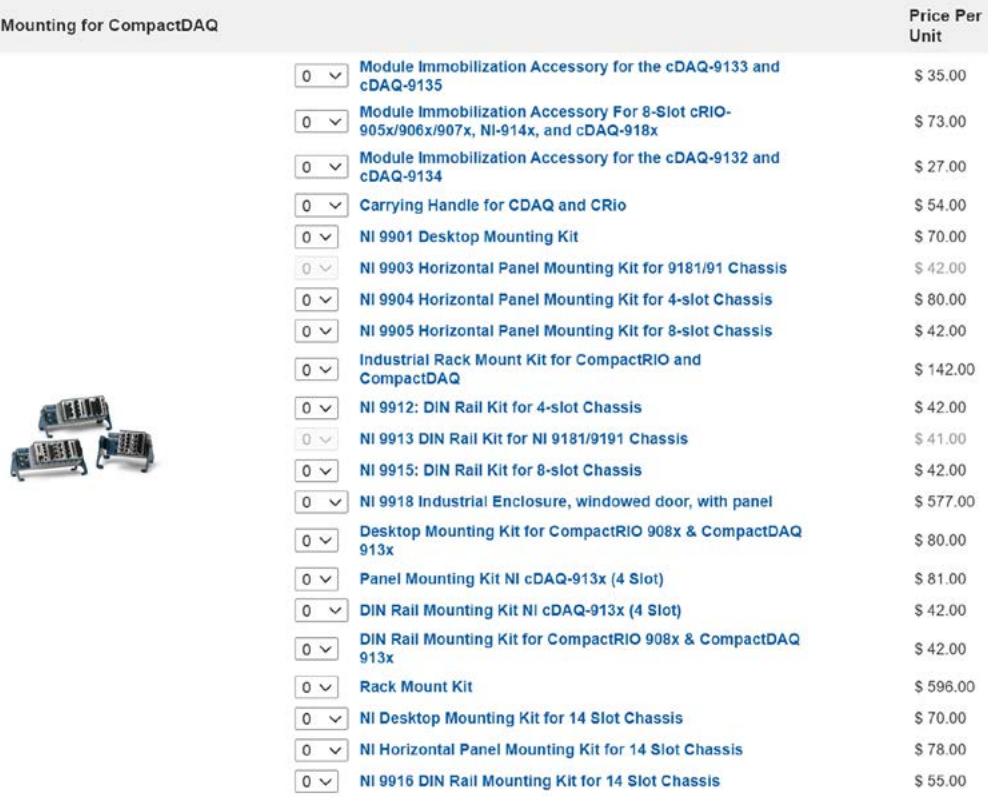

FIG The system accessories tab in the advisor includes part lists for AC power cords, industrial power supplies,

13 Ethernet cables, mounting accessories (shown in screenshot), and more.

<span id="page-17-0"></span>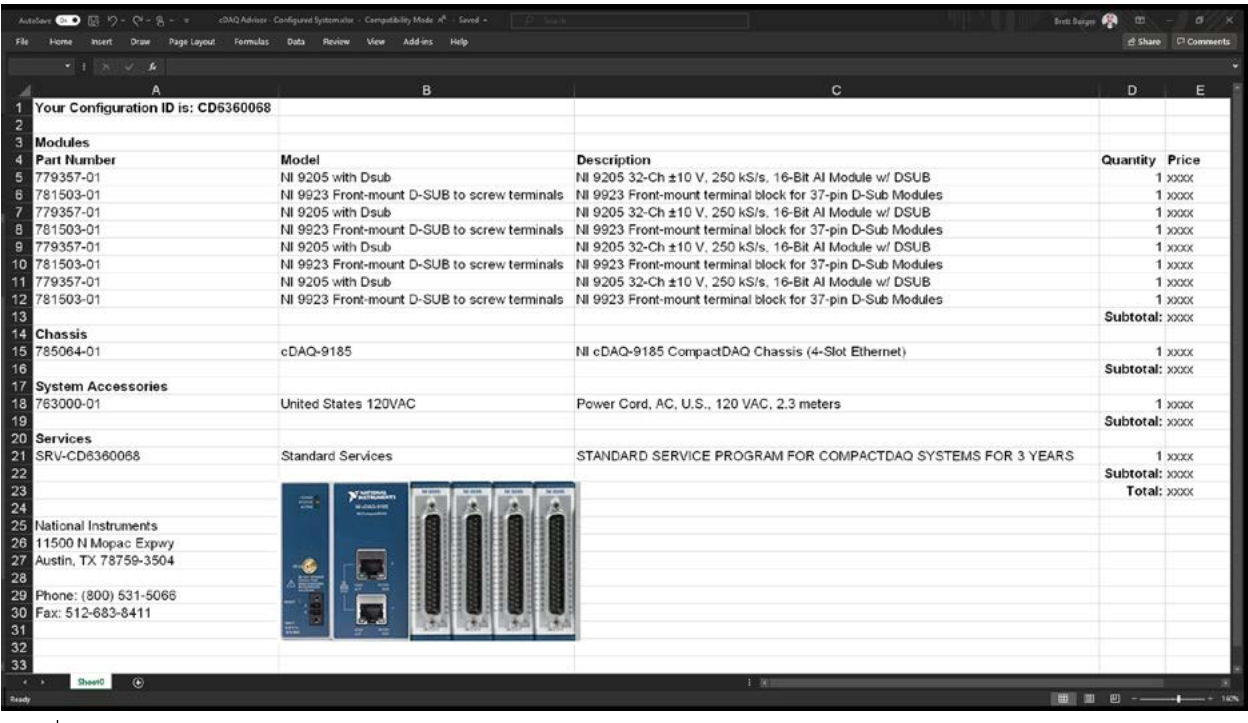

- FIG You can export your entire system configuration to a Microsoft® Excel® file from the advisor, including software, services, and accessories. Note:
- $14\,|\,$  the chassis system image shown in this image was also created from the advisor but required copy/paste addition to Excel spreadsheet.

# Need Help? Contact Us

Want to discuss product recommendations, quote products, or place an order? See the [Purchase and Quote](https://www.ni.com/en-us/contact-us.html) section of our contact page for a toll-free number, NI phone routing menu, and some self-service links for generating a quote online or online purchases and quoting.

©2021 NATIONAL INSTRUMENTS. ALL RIGHTS RESERVED. NATIONAL INSTRUMENTS, NI, NI.COM, COMPACTRIO, DIADEM, FLEXLOGGER, LABVIEW, NI COMPACTDAQ, AND NI-DAQMX ARE TRADEMARKS OF NATIONAL INSTRUMENTS CORPORATION. DATA ACQUISITION TOOLBOX AND MATLAB® ARE REGISTERED TRADEMARKS OF THE MATHWORKS, INC. MICROSOFT AND EXCEL ARE TRADEMARKS OF THE MICROSOFT GROUP OF COMPANIES. USED WITH PERMISSION FROM MICROSOFT. 27750

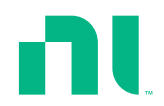